УДК (обязательно укажите(!))

# **ПРАВИЛА ОФОРМЛЕНИЯ СТАТЕЙ ДЛЯ КОНФЕРЕНЦИИ SICPRO '08 (ДЛЯ ПОЛЬЗОВАТЕЛЕЙ MS WORD)**

#### К.Р. Чернышев

*Институт проблем управления им. В.А. Трапезникова РАН* Россия, 117997, Москва, Профсоюзная ул., 65 E-mail: sicpro@ipu.rssi.ru

И.О. Фамилия (соавтора) *Официальное наименование организации соавтора* Страна, ИНДЕКС, Город, Улица, ДОМ E-mail:  $\qquad \qquad \textcircled{a}$ 

**Ключевые слова:** идентификация систем, задачи управления, SICPRO '08, подготовка статьи, сборник трудов, руководство для авторов **Key words:** system identification, control problems, SICPRO '08, paper preparation, conference proceedings, author guideline

Настоящие правила предназначены для пользователей MS Word, пользователям LATEX необходимо следовать соответствующим правилам и стилевому файлу, доступным на сайте конференции. Пожалуйста, внимательно ознакомьтесь с предлагаемыми вам правилами оформления статей, представляемых в сборник докладов международной конференции «Идентификация систем и задачи управления», издание которых будет осуществлено на компакт-диске. Точное соблюдение авторами данных правил крайне необходимо для обеспечения профессионального издательского качества сборника. Оргкомитет Конференции заранее признателен авторам за внимание к оформлению представляемых статей и одновременно обращает внимание на то, что статьи, не отвечающие предлагаемым правилам, не будут включены в сборник трудов конференции SICPRO '08.

**RULES OF CAMERA-READY MANUSCRIPT PREPARATION FOR THE CONFERENCE SICPRO '08** / K.R. Chernyshov (Institute of Control Sciences, 65 Profsoyuznaya, Moscow 117997, Russia, E-mail: myau@ipu.rssi.ru), N.P. Surname (of the co-author) (Organization, House No Street, City POSTAL ZIP, Country, Email:  $\omega$  ). The present rules are intended to MS Word users, LATEX users should follow to corresponding rules and style-file available at the conference web-site. Please read carefully the rules of camera-ready manuscript preparation for the Proceedings of the international conference "System Identification and Control Problems" to be CD-ROM published. Exact following the rules is of extreme importance to provide professional quality of the Proceedings. The Organizing Committee is in advance obliged to authors for following the rules. Simultaneously, the Organizing Committee has to point out that manuscripts, which do not meet the rules, will not be included into the Proceedings of SICPRO '08.

### **1. Введение**

Статьи, направляемые для включения в сборник трудов конференции SICPRO '08, представляются исключительно в виде файла MS Word для операционной системы MS Windows. **Вниманию пользователей Word 2007: файл должен быть сохранен как документ Word версии 2003; расширение имени файла docx не допускается.** При этом в качестве имени файла должен использоваться регистрационный номер доклада, который был сообщен Оргкомитетом авторам при представлении ими тезисов. В случае большого объема исходного файла, можно отправлять его в архивированном виде. При этом следует использовать архиваторы ZIP или RAR для MS Windows, а архивный файл должен иметь то же имя, что и исходный. Статья должна поступить в Оргкомитет не позднее 31 июля 2007 г. Размер страницы должен соответствовать формату А4 (210х297мм). Отступы, определяющие параметры страницы, должны составлять: по 2,54 сантиметра сверху и снизу; по 3,17 сантиметра слева и справа. Расстояние от верхнего и нижнего краев до колонтитулов: 1,25 см. При наборе статьи рекомендуем установить в настройках MS Word в качестве используемого принтера какой-либо из лазерных принтеров Hewlett-Packard.

За исключением специально оговариваемых случаев, для набора текста, включая формулы, используется размер шрифта 12 пунктов. Всюду следует использовать шрифт True Type Times New Roman (Cyr). При этом Оргкомитет настоятельно обращает внимание авторов на необходимость использования только тех шрифтов (например, при изображении формул), которые входят в стандартный набор поставки MS Windows.

#### Все пустые строки должны иметь высоту 12 пунктов.

Текст набирается через ОДИН интервал (в терминах MS Word). Всюду в тексте, за исключением специально оговариваемых случаев, отступ красной строки составляет 0,75 сантиметра.

В левом верхнем углу первой страницы статьи печатается код УДК, определяемый автором. После кода УДК оставляется одна пустая строка. Далее печатается заголовок статьи. Заголовок статьи печатается **ЗАГЛАВНЫМИ** буквами, жирным шрифтом размером 18 пунктов. Заголовок статьи центрируется. После заголовка статьи оставляется одна пустая строка, и печатаются (по центру) инициалы и фамилия первого автора (именно в такой последовательности), размер – 12 пунктов. (Между инициалами и фамилией всегда ставится пробел.) После фамилии автора (без пропуска строки) печатается (по центру, курсивом, размер – 10 пунктов) полное официальное наименование организации, которую представляет автор. На следующей строке центрировано, размером 10 пунктов печатается официальный почтовый адрес организации (последовательно через запятую: страна, почтовый индекс, город, улица, номер дома). На следующей строке по центру размером 10 пунктов печатается электронный адрес автора, в следующем формате: E-mail:  $\qquad \qquad \textcircled{a}$ 

При наличии соавторов после электронного адреса первого автора оставляется пустая строка и в таком же порядке указываются второй и последующие авторы, организации и адреса. Формат указания второго и последующего авторов, их организации и адресов является неизменным, даже если авторы представляют одну и ту же организацию! Если (при наличии большого числа соавторов) список авторов не умещается на первой странице, то он продолжается на второй странице статьи.

После электронного адреса последнего соавтора оставляются две пустые строки и печатаются ключевые слова. Размер шрифта для ключевых слов – 10 пунктов, текст выравнивается по левому и правому краям. При этом в отличие от основного текста для списка ключевых слов правые и левые поля устанавливаются в размере по 4,42 сантиметра, что соответствует отступу в 1,25 сантиметра слева и справа от краев основного текста (то есть так, как показано в примере (отступ слева и справа устанавливается в режиме «Абзац» в меню «Формат»)). Список ключевых слов должен представлять собой один абзац без отступа красной строки. Слова «Ключевые слова:» набираются жирным шрифтом. Число ключевых слов определяется автором. Если (при наличии большого числа соавторов) список ключевых слов не умещается на первой странице, то он продолжается на второй странице статьи в том же формате. После списка ключевых слов в том же формате с новой строки без отступа красной строки печатается список ключевых слов на английском языке в соответствии с описанным форматом.

После списка ключевых слов на английском языке оставляются две пустые строки и печатается аннотация. Размер шрифта в аннотации – 10 пунктов, текст выравнивается по левому и правому краям. При этом в отличие от основного текста для аннотации правые и левые поля устанавливаются в размере по 4,42 сантиметра, что соответствует отступу в 1,25 сантиметра слева и справа от краев основного текста (то есть так, как показано в примере). Аннотация должна представлять собой один абзац без отступа красной строки. Слово «аннотация» не пишется. Объем аннотации – около десяти строк. Если (при наличии большого числа соавторов) аннотация не умещается на первой странице, то она продолжается на второй странице статьи в том же формате. После текста аннотации в том же формате с новой строки без отступа красной строки жирными заглавными буквами печатается название статьи на английском языке. После названия статьи следуют: пробел, косая черта, пробел, имя, отчество, фамилия первого автора английскими буквами, далее (в скобках, на английском языке): название организации, номер дома и название улицы, город и почтовый индекс, страна, адрес электронной почты. После закрывающей скобки ставится запятая и в таком же формате указывается второй автор и его организация. Список авторов завершается точкой. Далее следует аннотация статьи на английском языке. Для точного следования данным правилам, пожалуйста, руководствуйтесь примером. При написании своих фамилий на английском языке авторам следует руководствоваться тем, как их фамилии представлены в уже имеющихся англоязычных публикациях. Если таковых нет, то следует руководствоваться тем, как они написаны в заграничных паспортах. Следует также руководствоваться следующими правилами передачи ряда русских звуков в английском языке: «ж» – zh, « $y \rightarrow 0u$ , « $\psi$  – ts, « $\psi$  – ch, « $\mu$ » – sh, « $\mu$ » – shch, « $x$ » – kh, « $\mu$ » –  $y$ , « $\mu$ » –  $yu$ , « $\mu$ » – ya. Мягкий знак принято передавать с помощью апострофа.

# **2. Оформление основного текста**

#### **2.1. Общие правила**

Поскольку сборник трудов Конференции издается на компакт-диске, то никаких ограничений на объем статей не накладывается. Текст статьи набирается шрифтом размером 12 пунктов, с автоматической расстановкой переносов, с выравниванием по левому и правому краям. (В заголовке статьи, а также в заголовках первого и второго уровней переносы слов не допускаются.) Пожалуйста, используйте сервисные возможности MS Word для тщательной грамматической проверки вашего текста. Обращаем внимание на некоторые моменты, связанные с разделителями и знаками препинания: не ставится пробел после открывающих скобок и кавычек, так же как не ставится пробел и перед закрывающими скобками и пробелами; также не ставится пробел перед запятой и ставится после.

Использование тексте докладов буквы «ё» (е с двумя точками) не допустимо. Следует ограничиться исключительно буквой «е».

Пожалуйста, обратите внимание на изображение кавычек: всюду в русском тексте (включая список литературы) необходимо придерживаться только такой их формы: «….», а не "…"! (В английском тексте используются кавычки только вида "...").

Отступ красной строки в любом абзаце составляет 0,75 сантиметра (за исключением, естественно, тех случаев, когда специально оговаривается отсутствие отступа красной строки). Никаких интервалов (раздел «Абзац» в меню «Формат» ни после, ни перед абзацами не устанавливается.

Не допускается использование знака «Пробел» для форматирования абзацных отступов и увеличения расстояния между элементами текста. Следует использовать только средства форматирования Word (меню «Абзац», табуляция и т.п.). Для контроля «лишних» пробелов рекомендуется набирать текст с использованием опции «Непечатаемые знаки».

# **2.2. Оформление заголовков разделов (заголовки первого и второго уровней)**

Основной текст статьи разбивается на разделы по усмотрению авторов. Разделы нумеруются арабскими цифрами, начиная с 1, после цифры ставятся точка, пробел и собственно заголовок раздела с Заглавной буквы (остальные – строчные). После названия заголовка точка или какие-либо иные знаки не ставятся. Заголовки разделов центрируются и набираются жирным шрифтом размером 16 пунктов (заголовки первого уровня). Перед заголовками первого уровня (включая «1. Введение») оставляются две пустых строки, после заголовка первого уровня оставляется одна пустая строка.

При необходимости разделы статьи могут разбиваться на подразделы с соответствующими заголовками второго уровня. Заголовки второго уровня набираются жирным шрифтом размером 14 пунктов и центрируются. Нумерация заголовков второго уровня – двойная, арабскими цифрами, разделенными точкой. При этом первая цифра в такой нумерации соответствует номеру раздела, а вторая – порядковому номеру подраздела. Наименование подраздела набирается с Заглавной буквы (остальные – строчные). Точка и иные знаки после названия заголовка второго уровня не ставятся. После заголовка второго уровня пустые строки не оставляются.

При необходимости заголовки как первого так и второго уровней могут занимать две и более строк. При этом в каждой из строк соответствующая часть заголовка центрируется (как это показано в названии данного подраздела).

#### **2.3. Дальнейшее разбиение текста**

**2.3.1. Заголовки третьего уровня.** При необходимости можно вводить дальнейшее разбиение текста. В этом случае подраздел разбивается на пункты с соответствующими им заголовками третьего уровня.

**2.3.2. Оформление заголовков третьего уровня.** Заголовки третьего уровня набираются в виде первого предложения соответствующего абзаца. Размер заголовков третьего уровня – 12 пунктов, шрифт – жирный.

Нумерация заголовков третьего уровня – тройная, арабскими цифрами, разделенными точками. При этом первая цифра соответствует номеру раздела, вторая – номеру подраздела, третья – порядковому номеру соответствующего пункта в данном подразделе. После номера пункта набирается его название (с Заглавной буквы, остальные – строчные). После заголовка третьего уровня ставится точка.

**2.3.3. Продолжение текста после заголовка третьего уровня.** После окончания названия заголовка третьего уровня текст статьи продолжается на той же строке. Дальнейшее разбиение текста на более мелкие части крайне нежелательно, в связи с чем Оргкомитет настоятельно просит авторов принять это обстоятельство во внимание при оформлении своих статей.

#### **2.4. Использование объектов MS Word (MS Windows)**

Формулы и рисунки должны набираться исключительно с использованием соответствующих редакторов (редактор формул, редактор рисунков и т.п.), являющихся объектами MS Word (MS Windows). При этом все подобные объекты НЕ ДОЛЖНЫ иметь атрибут «Поверх текста» (для версий MS Word до Word 97 включительно), либо *ДОЛЖНЫ* иметь атрибут «В тексте» (для версии Word 2000 и выше). Соответственно, все объекты должны быть видны в режиме «Обычный» (меню «Вид»). Использование объектов, имеющих атрибут «Поверх текста» (либо не имеющих атрибут «В тексте»), недопустимо!

Правила оформления формул, рисунков, фотографий, диаграмм и других элементов текста приводятся в последующих разделах.

# **3. Оформление, расположение и нумерация формул**

# **3.1. Общие правила**

Формулы набираются исключительно с использованием редактора формул Microsoft Equation. При этом под «формулой» понимается любая последовательность не менее чем двух символов, не являющаяся словом (названием, аббревиатурой) в русском или каком-либо другом языке. Например, MATLAB является словом (в указанном контексте),  $f(x(0))$  – не является словом.

Нумерация формул осуществляется строго последовательно (в порядке расположения в статье), в круглых скобках, арабскими цифрами, начиная с 1. Номера формул проставляются строго по левому краю. При этом нумеруются только те формулы, на которые имеются ссылки в тексте. Формулы, на которые не содержатся ссылки в тексте статьи, не нумеруются.

Текст формулы выравнивается по левой стороне на расстоянии 2,5 сантиметра от левого края текста независимо от того, нумеруется данная формула:

(1) 
$$
\theta_{xx}(t,s) = M \left( M \left( \frac{x(t)}{x(s)} \right) - Mx(t) \right)^2
$$

или нет:

$$
\hat{L}_{t,s} = \arg\inf_{L_{t,s}} d(e(t)).
$$

Обращаем внимание авторов на необходимость помнить о знаках препинания, поскольку формулы являются элементом предложения, как это сделано в формуле (1).

Если формула не умещается на строке, то она переносится на следующую строку, при этом выравнивание второй строки формулы остается прежним – 2.5 сантиметра от левого края текста статьи, как это показано в примере с формулой (2):

(2) 
$$
\theta_{yzxu}(t, v, s, \tau) = M\left(\left(M\left(\frac{y(t)}{x(s)}\right) - My(t)\right) \times \left(M\left(\frac{z(v)}{u(\tau)}\right) - Mz(v)\right)\right).
$$

Для удобства выравнивания формул по левой стороне удобно использовать клавишу «Tab», два последовательных нажатия которой (при стандартной настройке) переводят курсор из левого положения в требуемую позицию (2,5 сантиметра от края текста).

Между текстом и следующей за ним формулой, в многострочных формулах и между формулой и следующим за ней текстом НЕ ОСТАВЛЯЮТСЯ пустые строки.

#### **3.2. Размеры и стиль элементов формул**

Для набора переменных (букв) следует использовать шрифт Times, *курсив*, не жирный (устанавливается в настройках Microsoft Equation): например,  $t$ , $V$ ,  $s$ , $U$ . Для набора цифр следует использовать шрифт Times, не курсив(!), не жирный (устанавливается в настройках Microsoft Equation): например, 1, 2, 15. Размер шрифта для переменных и цифр – 12 пунктов. Размеры остальных элементов формул (устанавливаются в настройках Microsoft Equation):

- крупный индекс 8 пунктов;
- мелкий индекс 6 пунктов;
- крупный символ (знаки суммы, интеграла) 18 пунктов;
- мелкий символ 12 пунктов.

*x*

Для обозначения векторов, матриц допустимо использование других элементов стилистического оформления шрифтов, например не курсивных, жирных букв, шрифта Arial и т.п., по усмотрению авторов.

Для стандартных функций (тригонометрических, логарифмических и т.п.), а также для специальных символов (sup, inf и т.п.) следует использовать шрифт Times, не жирный, не курсив (что соответствует стандартным настройкам Microsoft Equation), например,

$$
\sup \{ \exp(\sin x) \} = e.
$$

**Внимание! Формулы должны быть набраны исключительно как объект MS Word Microsoft Equation (использование редактора формул MathType не допускается!) и при этом НЕ ДОЛЖНЫ ИМЕТЬ атрибут «Поверх текста» (для версий MS Word до Word 97 включительно), либо ДОЛЖНЫ иметь атрибут «В тексте» (для версии Word 2000 и выше)!** 

#### **3.3. Использование шаблонов при наборе формул**

Для изображения дробей, производных и т.п. следует придерживаться соответствующих шаблонов Microsoft Equation, например:

$$
K_{\text{eff}} = \frac{N_f}{N_a + J}, \frac{f(x)}{g(x)}, \frac{df(x)}{dx}, \frac{d}{dx}f(x), \frac{\partial f(x, y)}{\partial y}.
$$

Аналогичным правилом следует руководствоваться при наборе выражений вида условных вероятностей, средних и т.п. (косая черта):

$$
M\left(\frac{y}{x}\right),\ p\left(\frac{y}{x}\right)=\frac{p(y,x)}{p(x)}.
$$

Для набора «больших» выражений, заключенных в скобки (круглые, фигурные, квадратные), следует использовать соответствующие шаблоны скобок, например:

(3) 
$$
Z[k] = (-y[k - nc - 1], ..., -y[k - nc - nz])^{T}, y[k] = \frac{C^{*}(q^{-1})}{A^{*}(q^{-1})} \varepsilon[k],
$$

 $F = [W_1, W_2, W_1, \ldots, W_m]$ ,  $W = diag\{w_1, w_2, \ldots, w_m\}$  $(4)$ 

Аналогичными шаблонами следует пользоваться при изображении норм. модулей, скалярных произведений (угловые или круглые скобки). Соответствующие шаблоны следует использовать при изображении многоточий, как это сделано, например, в формулах (3), (4).

Резюме сказанного в данном параграфе: при наборе формул авторам предлагается максимально широко использовать шаблоны, имеющиеся в Microsoft Equation, а не пользоваться имеющимися «традиционными» клавишами клавиатуры.

# 4. Оформление списков, таблиц, рисунков

### 4.1. Списки

4.1.1. Маркированный список (наиболее предпочтителен). При необходимости авторы могут использовать в тексте перечисления типа списков, с обязательным использованием соответствующего раздела в меню «Формат» текстового редактора MS Word. При этом наиболее предпочтительным видом списков является маркированный список с маркировкой кружочком: «•». Знак маркировки должен находиться в крайней левой позиции. Расстояние от левого края печати до текста в списке должно составлять 0,63 сантиметра (что обычно соответствует стандартным настройкам MS Word). Если текст в пункте списка переходит на следующую строку, то он должен быть выровнен как по левому, так и по правому краям, если текст не переходит на следующую строку, то он выравнивается по левому краю. Пример оформления такого списка: Роль иерархического механизма управления выполняет интеллектуальный монитор, который:

- управляет функционированием системы;  $\bullet$
- определяет, когда и какие задачи должны быть выполнены;
- выполняет функции интеллектуального конфигуратора, реализующего авто- $\bullet$ матическое построение функциональной схемы обработки информации на уровне отдельных компонент системы, в зависимости от возникающих на объекте задач;
- реализует взаимодействие между компонентами системы, операторами и источниками данных.

При этом текст в списке должен начинаться с маленькой (строчной) буквы, а заканчиваться - точкой с запятой (за исключением, конечно, последнего пункта в списке, заканчивающегося точкой).

4.1.2. Нумерованный список. Если по каким-либо причинам авторам необходимо использовать нумерованный список, то основные характеристики формата такого списка (положение нумератора, расположение и выравнивание текста) эквивалентны маркированному списку. При этом в качестве нумератора наиболее предпочтительной является буквенная нумерация (строчными английскими буквами со скобкой). Пример оформления такого списка: Роль иерархического механизма управления выполняет интеллектуальный монитор, который:

- а) управляет функционированием системы;
- b) определяет, когда и какие задачи должны быть выполнены;
- с) выполняет функции интеллектуального конфигуратора, реализующего автоматическое построение функциональной схемы обработки информации на уровне отдельных компонент системы, в зависимости от возникающих на объекте задач:
- d) реализует взаимодействие между компонентами системы, операторами и источниками данных.

Другим приемлемым вариантом является нумерация латинскими цифрами (со скобкой) с использованием строчных букв: i), ii), iii). iv), v), ..., viii), ix), ... хіу), ху) и т.п. Пример оформления такого списка: Роль иерархического механизма управления выполняет интеллектуальный монитор, который:

- і) управляет функционированием системы;
- ii) определяет, когда и какие задачи должны быть выполнены;
- ііі) выполняет функции интеллектуального конфигуратора, реализующего автоматическое построение функциональной схемы обработки информации на уровне отдельных компонент системы, в зависимости от возникающих на объекте задач;
- iv) реализует взаимодействие между компонентами системы, операторами и источниками данных.

Наконец, третьим вариантом (по степени предпочтения) нумерации списка является использование арабских цифр со скобкой (использование точки при нумерации недопустимо!). Таким вариантом следует пользоваться лишь при перечислениях типа «этапы», «требования» и т.п. Пример оформления такого списка: Процесс проектирования СП включает следующие основные этапы.

- 1) Проектирование интеллектуального монитора.
- 2) Проектирование информационного взаимодействия СП с внешней средой с целью получения необходимой информации для принятия решений. СП должна уметь понимать входную информацию. Это достигается системными интеллектуальными средствами расшифровки поступающей информации, проверки информации на достоверность, идентификации ситуации, формирования перечня задач, требующих принятия решения.
- 3) Проектирование ИСИПО как распределенной системы, что повышает ее живучесть и быстродействие. При этом идея организации распределенной ИСИПО состоит в том, что локальные ИСИПО обмениваются сведениями о своих целях и другой информацией в процессе выработки общего результа-T<sub>a</sub>

В этом случае каждый пункт списка начинается с большой буквы и заканчивается точкой.

# 4.2. Таблицы

Таблицы помещаются в тексте в порядке ссылки на них по окончании того абзаца, в котором данная таблица была первый раз упомянута. При этом слово «таблица» должно печататься полностью (сокращения вида «табл.» и т.п. недопустимы). Таблицы нумеруются последовательно, в порядке упоминания, арабскими цифрами, начиная с 1. Слово «Таблица» (с заглавной буквы) и ее номер печатаются жирным шрифтом размером 10 пунктов. Между словом «Таблица» и предшествующим абзацем оставляется одна пустая строка (высота – 12 пунктов). После номера таблицы ставится точка. Далее следует заголовок таблицы. При этом область печати номера таблицы и ее заголовка устанавливается аналогично области печати для аннотации: правые и левые поля устанавливаются в размере по 4,42 сантиметра, что соответствует отступу в 1,25 сантиметра слева и справа от краев основного текста (то есть так, как показано в нижеследующем примере таблицы 1).

**Таблица 1.** Заголовок таблицы печатается нежирным шрифтом размером 10 пунктов и при необходимости может быть продолжен на следующей строке с выравниванием по левому и правому краям области печати заголовка.

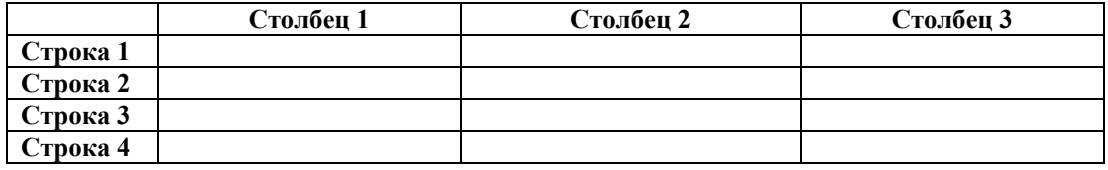

После таблицы оставляется одна пустая строка (12 пунктов) и продолжается печать основного текста статьи. Текст внутри таблицы, включая заголовки столбцов и строк, печатается шрифтом Times размером 10 пунктов, при этом заголовки столбцов и строк печатаются жирным шрифтом. Заголовки столбцов центрируются по ширине столбца, а заголовки строк выравниваются по левому краю. При помещении в таблицы формул, их «основной текст» также печатается размером 10 пунктов, а размеры остальных элементы формул остаются без изменений (то есть так, это как предусмотрено в параграфе 3.2).

Допустимо (но исключительно для целей наглядности!) любое цветовое выделение заливки и границ ячеек таблицы, а также цвета текста. Для границ ячеек таблицы используются линии размером 0,5 пункта.

Таблицу следует размещать «центрировано» по отношению к левому и правому краям печати. Желательно, чтобы таблица занимала всю ширину области печати (как это показано на примере таблицы 1). В то же время при «небольших размерах» столбцов возможно расположение таблицы, при котором ее левая и правая границы равноудалены от левого и правого краев печати соответственно, как это показано на примере таблицы 2.

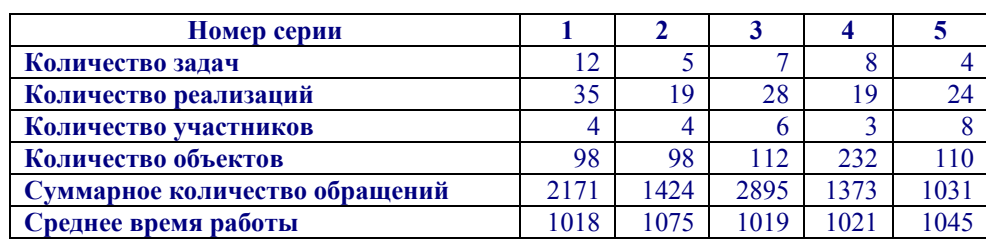

**Таблица 2.** Пример расположения «узкой» таблицы.

### **4.3. Рисунки**

Рисунки помещаются в тексте в порядке ссылки на них по окончании того абзаца, в котором данный рисунок был первый раз упомянут. Между этим абзацем и рисунком оставляется одна пустая строка высотой 12 пунктов. Положение рисунка на странице центрируется. При ссылке на рисунок в тексте всегда должно использоваться сокращение «рис.». Рисунки нумеруются последовательно, в порядке упоминания, арабскими цифрами, начиная с 1. Подписи к рисункам печатаются под рисунками. Подрисуночная подпись начинается со слова «Рис.» (с заглавной буквы) и номера рисунка, которые печатаются жирным шрифтом размером 10 пунктов. Между словом «Рис.» в подрисуночной подписи и самим рисунком оставляется одна пустая строка (высота – 12 пунктов). После номера рисунка ставится точка. Далее следует собственно заголовок рисунка. При этом область печати номера рисунка и его заголовка устанавливается аналогично области печати для аннотации или заголовка таблицы: правые и левые поля устанавливаются в размере по 4,42 сантиметра, что соответствует отступу в 1,25 сантиметра слева и справа от краев основного текста (то есть так, как показано в нижеследующем примере на рис. 1).

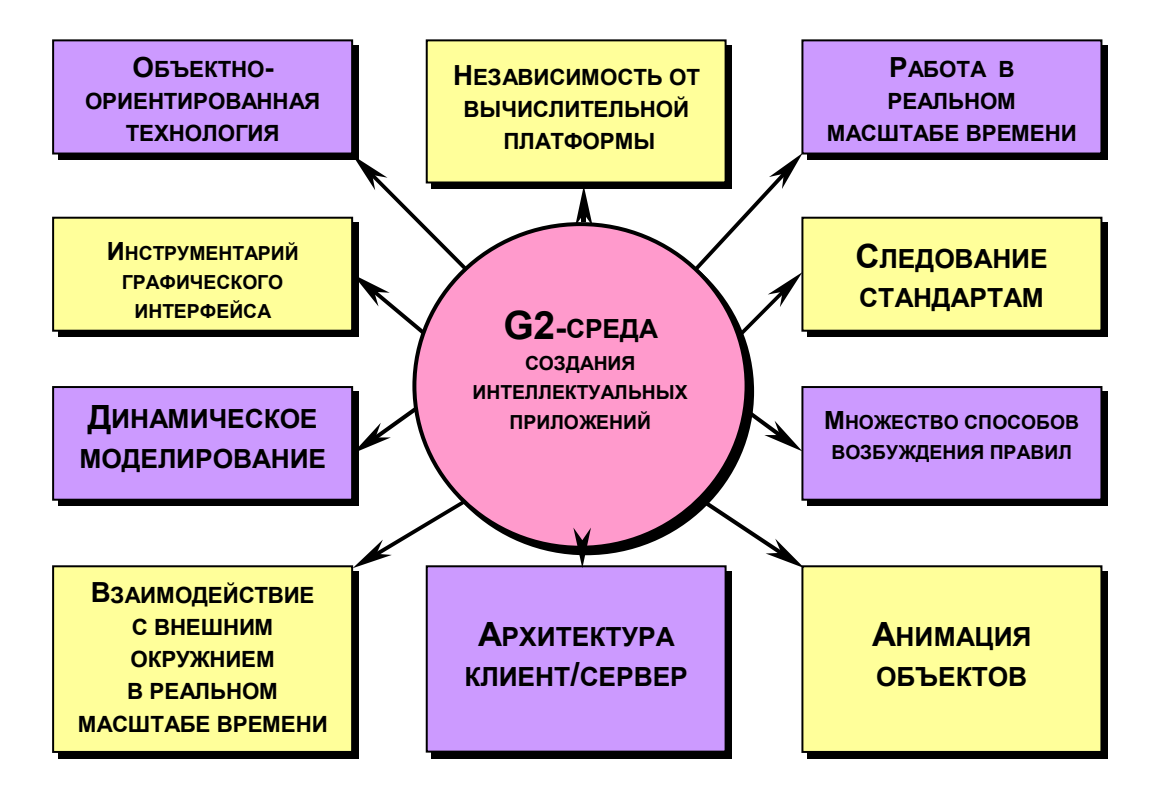

**Рис. 1**. Подпись к рисунку печатается нежирным шрифтом размером 10 пунктов и при необходимости может быть продолжена на следующей строке с выравниванием по левому и правому краям области печати подписи.

После подрисуночной подписи оставляется одна пустая строка высотой 12 пунктов и продолжается печать текста статьи.

**Внимание! Рисунки должны быть выполнены исключительно как объект MS Word (MS Windows) и при этом НЕ ДОЛЖНЫ ИМЕТЬ атрибут «Поверх текста» (для версий MS Word до Word 97 включительно), либо ДОЛЖНЫ иметь атрибут «В тексте» (для версии Word 2000 и выше)!** 

Допускается цветовое оформление рисунков, использование фотографий и т.п., лишь бы они имели хорошее качество отображения на экране монитора. В качестве шрифта собственно рисунка рекомендуется Arial. В рисунках типа структурных схем обращаем внимание на необходимость аккуратного («симметричного») изображения и взаиморасположения блоков и стрелок, а также подписей к ним (или внутри них). Для качественного выполнения такого типа рисунков рекомендуется использовать большое увеличение рабочей области на экране вашего монитора.

# 5. Оформление списка литературы

Примеры оформления списка литературы даны в разделе «Список литературы». Именно такого заголовка необходимо придерживаться авторам. Заголовок «Список литературы» следует оформлять как заголовок первого уровня. Общие правила литературных ссылок в тексте статьи и оформления списка литературы состоят в следующем:

- список литературы набирается нежирным шрифтом Times New Roman, раз- $\bullet$ мером 10 (Десять!) пунктов:
- список литературы является нумерованным, начиная с 1, в порядке следования ссылок:
- $\bullet$ в тексте статьи ссылки на литературные источники даются в квадратных скобках, при этом НЕ ставится пробел как после открывающей скобки, так и перед закрывающей скобкой;
- еще раз обращаем внимание авторов на то, что никогда не оставляется про- $\bullet$ бел перед знаками препинания (точкой, запятой), и при этом всегда оставляется пробел после знаков препинания (исключения составляют только сокращения вида « $M_{\cdot}$ », « $J_{\cdot}$ », «СПб $_{\cdot}$ », используемые в списке литературных источников (см. ниже), а также запятая после точки в инициалах автора);
- при множественных ссылках, например [1-5], в списке литературы данные  $\bullet$ источники упорядочиваются, во-первых - в алфавитном порядке в соответствии с фамилиями авторов (сначала на русском языке, затем на английском), во-вторых (при ссылке на одного и того же автора (авторов) - в хронологическом порядке публикации данных литературных источников;
- допустимы ссылки только на печатные работы (не допускаются ссылки на  $\bullet$ научно-технические отчеты, диссертации, авторефераты и т.п.);
- допустимы ссылки на WEB-страницы;
- для ряда журналов следует использовать их сокращенные наименования (АиТ - для «Автоматики и телемеханики», ЖВМиМФ - для «Журнала вычислительной математики и математической физики»);
- $\bullet$ необходимо следовать обозначениям томов и номеров журналов, а также страниц в соответствии с приводимой ниже таблицей.

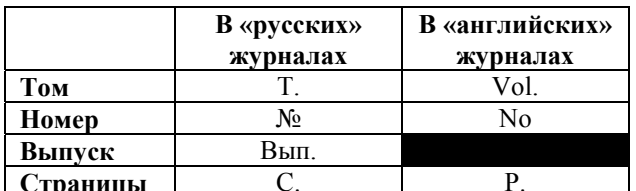

Таблица 3. Правила обозначения томов и номеров журналов, а также страниц в списке литературы.

При ссылке на статью в журнале указываются последовательно: фамилия и инициалы всех авторов: название статьи (без кавычек): после названия статьи точки не ставится, а следуют пробел и две косые черты //, после которых следует пробел и указывается название журнала (без кавычек); после названия журнала ставится точка и указываются год издания (после него – точка); номер тома (после него – запятая); номер журнала (после него – точка); страницы (Первая и последняя, через тире) (после них ставится точка). Примерами оформления ссылок на статьи в журналах являются [1-5].

*При ссылке на книгу* указываются последовательно фамилии и инициалы авторов, название книги (без кавычек); после названия книги ставится точка и указывается город издания (при этом для Москвы используется сокращение М., для Ленинграда – Л., для Санкт-Петербурга – СПб.); далее ставится двоеточие и указывается название издательства (без кавычек), после него ставится запятая и указывается год издания (после него – точка); далее – количество страниц в книге. Примером оформления ссылок на книги являются [6, 7]. Если у книги более трех авторов, то сначала указывается название книга, далее ставится пробел и одна косая черта /, после нее – пробел и слова «Под ред.» (или "Ed. by" в англоязычной ссылке), после чего следуют инициалы и фамилия редактора (редакторов), далее ставится точка, указывается город издания и т.д. Соответствующим примером является ссылка [8].

*При ссылке на статью в сборнике трудов* или отдельную главу в книге указываются фамилии и инициалы авторов, далее – название статьи (главы) без кавычек, после чего ставится пробел и две косые черты //, после них – пробел и название сборника трудов (книги) без кавычек; после названия книги ставится точка и указывается город издания; далее ставится двоеточие и указывается название издательства (без кавычек), после него ставится запятая и указывается год издания (после него – точка); далее указываются страницы, на которых расположена данная статья (глава). Примерами таких ссылок являются [9-12].

*Ссылки на статью в трудах конференции* аналогичны ссылке на статью в сборнике трудов. В случае многотомных изданий (как это обычно имеет место) перед указанием на страницы указывается номер тома (аналогично тому, как это делается в случае журнальной статьи).

*Ссылка на WEB-страницу* оформляется в соответствии с примером ссылки [13].

# **6. Заключение**

В заключение опишем правила оформления некоторых других элементов текста статьи.

Во-первых, рекомендуется избегать сносок в тексте, за исключением, если это необходимо, ссылок на гранты и другие виды поддержки представленных в статье результатов исследований.

Во-вторых, может возникнуть необходимость представления листингов программ. Листинг программы набирается шрифтом Courier, размером 10 пунктов. При этом перед и после листинга программы оставляется по одной пустой строке высотой 12 пунктов. Пример:

```
procedure StringXYattr(x,y:integer;s:string;f,b:integer);
var t:textsettingstype; 
     c:integer; 
begin 
              gettextsettings(t);
```

```
c:=getcolorsettextjustify(lefttext,toptext);
setfillstyle(1,b);bar(x, y, x+textwidth(s), y+textheight(s));setcolor(f);
```
settextjustify(t.horiz,t.vert);

 $end;$ 

Если автор считает необходимым выразить благодарность за помощь в получении представленных результатов, то соответствующий текст должен завершать заключение статьи.

При формулировке теорем и лемм слова «теорема», «лемма», а также их номера следует набирать курсивом (но не саму формулировку!), например:

Теорема 1. В поле нет делителей нуля.

 $outtextxy(x,y,s);$ 

 $setcolor(c);$ 

Если доказательства соответствующих утверждений приводятся непосредственно после формулировки, то собственно тексту доказательства должны предшествовать слова «Доказательство теоремы ...», набранные курсивом, например:

Доказательство теоремы 1. Пусть  $K$  – поле ...

Доказательства утверждений могут также оформляться либо как отдельный раздел (в этом случае слова «Доказательство...» просто являются заголовком данного раздела), либо как приложение. Приложение оформляется как отдельный раздел статьи и помещается после заключения статьи, перед списком литературы. Если используется несколько приложений, то они нумеруются арабскими цифрами, начиная с 1: «Приложение 1»; «Приложение 2»; ... (если используется только одно Приложение, то оно не нумеруется).

### Приложение. Доказательство теоремы 1

Пусть  $K$  – поле,  $a \in K$ ,  $b \in K$  и

 $(\Pi 1)$  $a\neq 0, b\neq 0$ .

Пусть *а* и  $b$  – делители нуля в *K*. Тогда

 $a \cdot b = 0$ .  $(\Pi2)$ 

В силу (П1) найдутся  $a^{-1} \neq 0$  и  $b^{-1} \neq 0$  такие, что  $a^{-1} \cdot a = 1$  и  $b^{-1} \cdot b = 1$ . Умножим обе части (П2) на  $a^{-1} \cdot b^{-1}$ . Имеем

$$
(a^{-1} \cdot b^{-1}) \cdot (a \cdot b) = (a^{-1} \cdot b^{-1}) \cdot 0.
$$

С другой стороны,

$$
a^{-1} \cdot a \cdot b^{-1} \cdot b = a \cdot a^{-1} \cdot b \cdot b^{-1} = 1 \Rightarrow
$$
  
1 \cdot 1 = 0 \Rightarrow 1 = 0.

Полученное противоречие доказывает теорему.

# Список литературы

- 1. Надарая Э.А. Об оценке регрессии // Теория вероятностей и ее применения. 1964. Т. 9, Вып. 1. C. 157-159.
- 2. Синицын И.Н. Метолы статистической линеаризации (обзор) // АиТ. 1974. № 5. С. 82-94.
- 3. Billings S.A., Fadzil M.B., Sulley J., Johnson P.M. Identification of a non-linear difference equation model of an industrial diesel generator // Mechanical Systems and Signal Processing. 1988. Vol. 2, No 1. P. 59-76.
- 4. Booton R.C. Nonlinear control systems with random inputs // Trans. IRE Profes. Group on Circuit Theory. 1954. Vol. CT1, No 1. P. 9-18.
- 5. Boyd S., Chua L.O. Fading memory and the problem of approximating nonlinear operators with Voltterra series // IEEE Trans. Circuits Syst. 1985. Vol. CAS-32, No 11. P. 1150-1161.
- 6. Винер В. Нелинейные задачи в теории случайных процессов. М.: ИЛ, 1961. 159 с.
- 7. Штейнберг Ш.Е. Идентификация в системах управления. М.: Энергоатомиздат, 1987. 80 с.
- 8. Дисперсионная идентификация / Под ред. Н.С. Райбмана. М.: Наука, 1981. 320 с.
- 9. Власов С.А., Шплихал Й. Состояние разработок и перспективы развития имитационных систем для анализа функционирования и автоматизированного проектирования производства (на примерах металлургии и машиностроения) // Моделирование и идентификация производственных систем. М.: Институт проблем управления, 1988. С. 5-17.
- 10. Райбман Н.С. Методы нелинейной и минимаксной идентификации // Современные методы идентификации систем / Под ред. П. Эйкхоффа. М.: Мир, 1983. С. 177-277.
- 11. Beaman J.J. Accuracy of statistical linearization // New approaches to nonlinear problems in dynamics / Ed. by P.J. Holmes. Philadelphia, Pa: Society for Industrial and Applied Mathematics, 1980. P. 195-207.
- 12. Sawchuk A.A., Strand T.C. Fourier optics in nonlinear image processing // Applications of Optical Fourier Transforms / Ed. by H. Stark. New York: Academic, 1982. P. 371-429.
- 13. LAM/MPI Parallel Computing. http://www.osc.edu/lam.html.